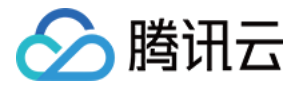

# 腾讯云数据仓库 TCHouse-C 快速入门

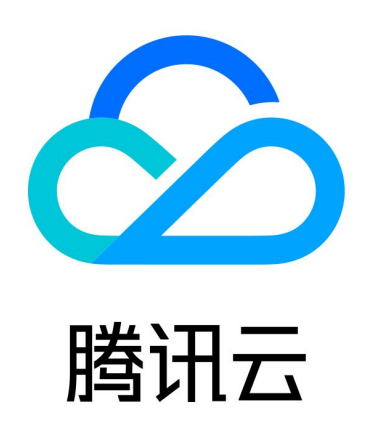

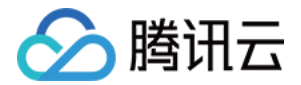

【版权声明】

©2013-2024 腾讯云版权所有

本文档(含所有文字、数据、图片等内容)完整的著作权归腾讯云计算(北京)有限责任公司单独所有,未经腾讯云 事先明确书面许可,任何主体不得以任何形式复制、修改、使用、抄袭、传播本文档全部或部分内容。前述行为构成 对腾讯云著作权的侵犯,腾讯云将依法采取措施追究法律责任。

【商标声明】

## •腾讯元

及其它腾讯云服务相关的商标均为腾讯云计算(北京)有限责任公司及其关联公司所有。本文档涉及的第三方**主**体的 商标,依法由权利人所有。未经腾讯云及有关权利人书面许可,任何主体不得以任何方式对前述商标进行使用、复 制、修改、传播、抄录等行为,否则将构成对腾讯云及有关权利人商标权的侵犯,腾讯云将依法采取措施追究法律责 任。

【服务声明】

本文档意在向您介绍腾讯云全部或部分产品、服务的当时的相关概况,部分产品、服务的内容可能不时有所调整。 您所购买的腾讯云产品、服务的种类、服务标准等应由您与腾讯云之间的商业合同约定,除非双方另有约定,否则, 腾讯云对本文档内容不做任何明示或默示的承诺或保证。

【联系我们】

我们致力于为您提供个性化的售前购买咨询服务,及相应的技术售后服务,任何问题请联系 4009100100或 95716。

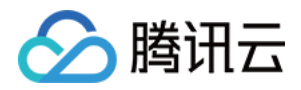

## 快速入门

最近更新时间:2023-09-05 11:25:12

## 新建集群

- 1. [通过腾讯云账号登录](https://console.cloud.tencent.com/cdwch) [云数据仓库 TCHouse-C 介绍页](https://cloud.tencent.com/product/cdwch), 单击**立即购买**。或者通过腾讯云账号登录 云数据仓库 TCHouse-C 控制台,单击新建集群。
- 2. 进入购买页,按照实际需要根据页面提示,进行配置并购买。

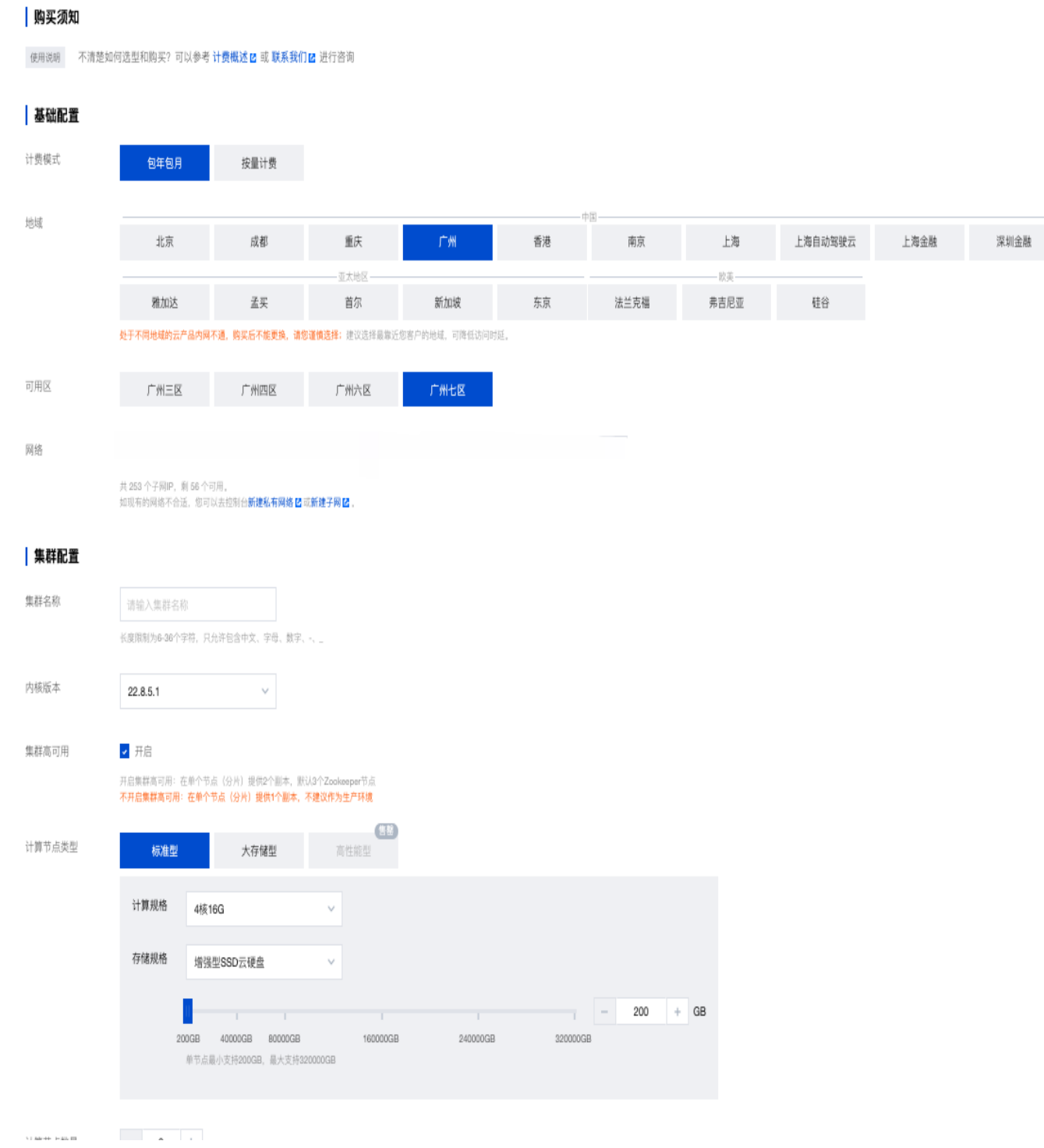

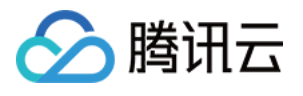

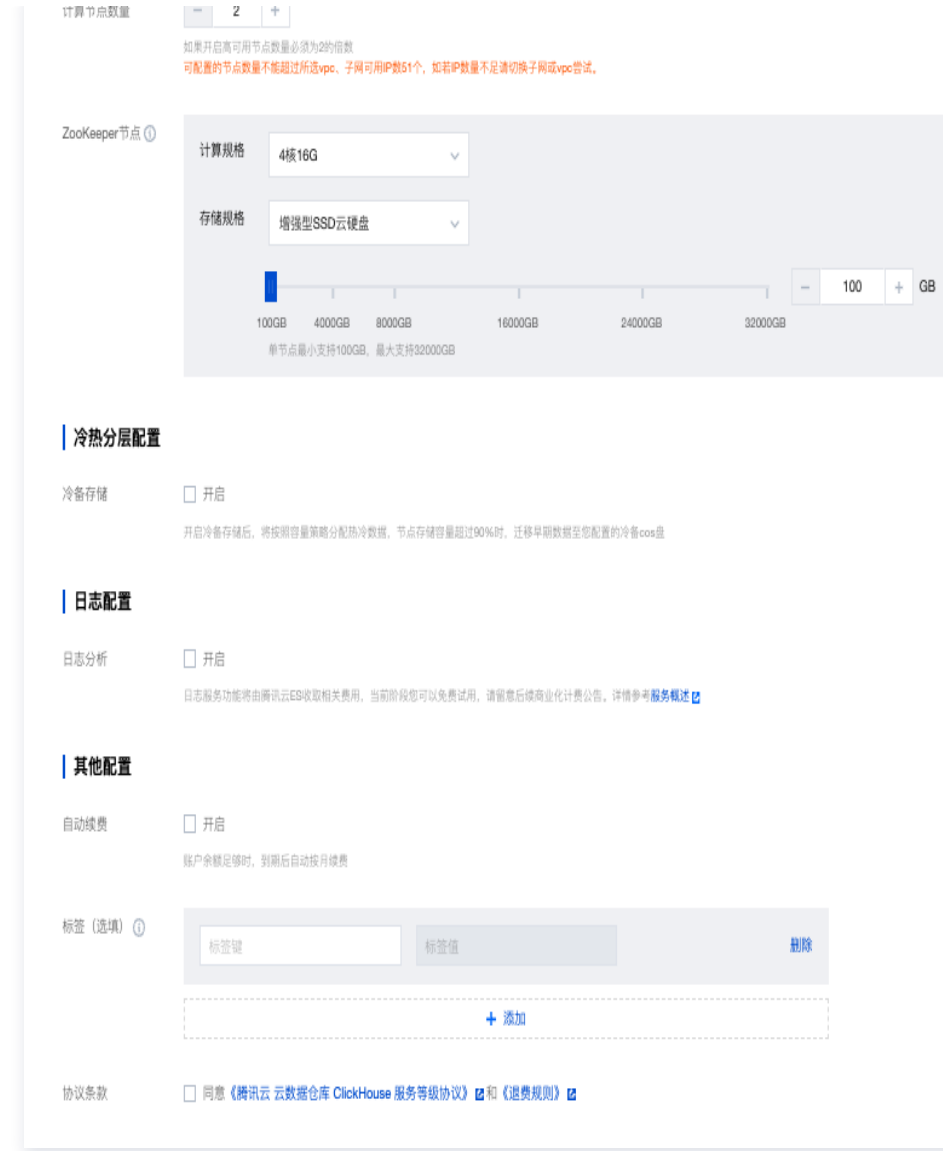

### 配置项说明

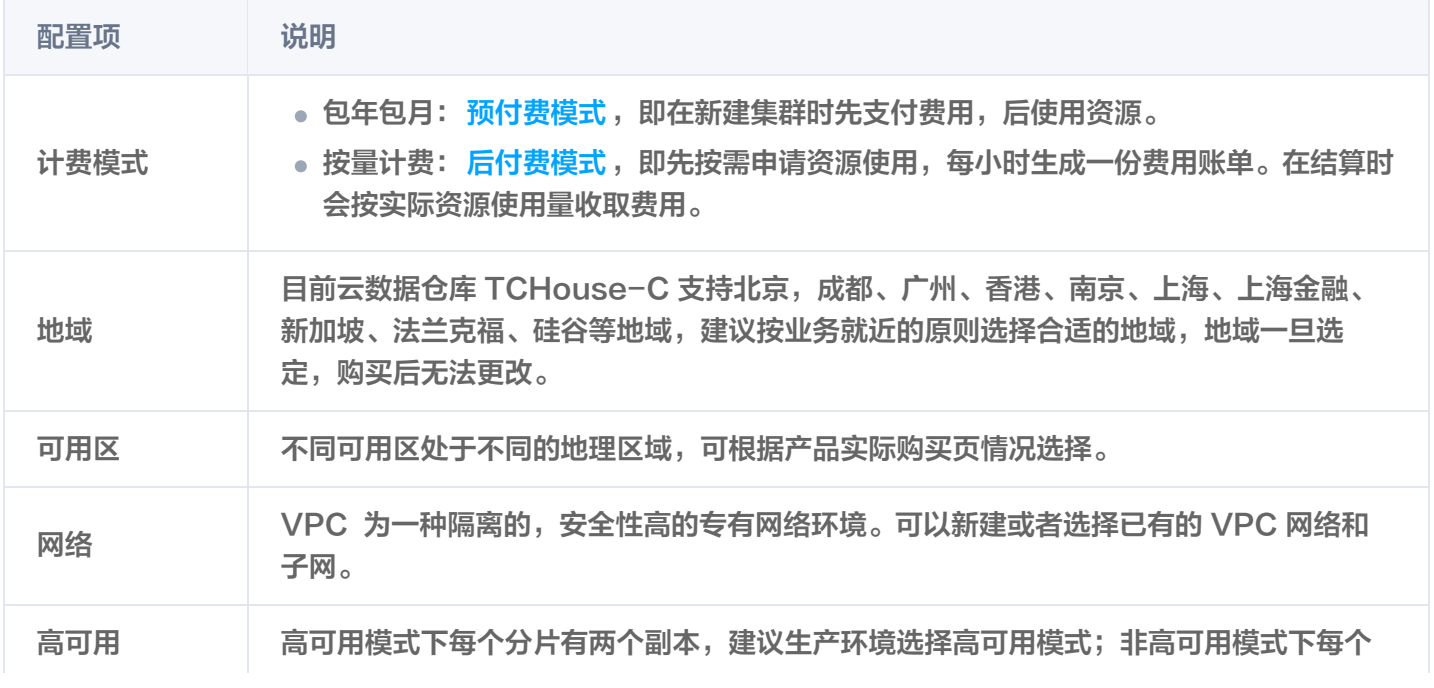

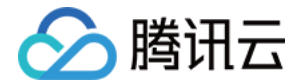

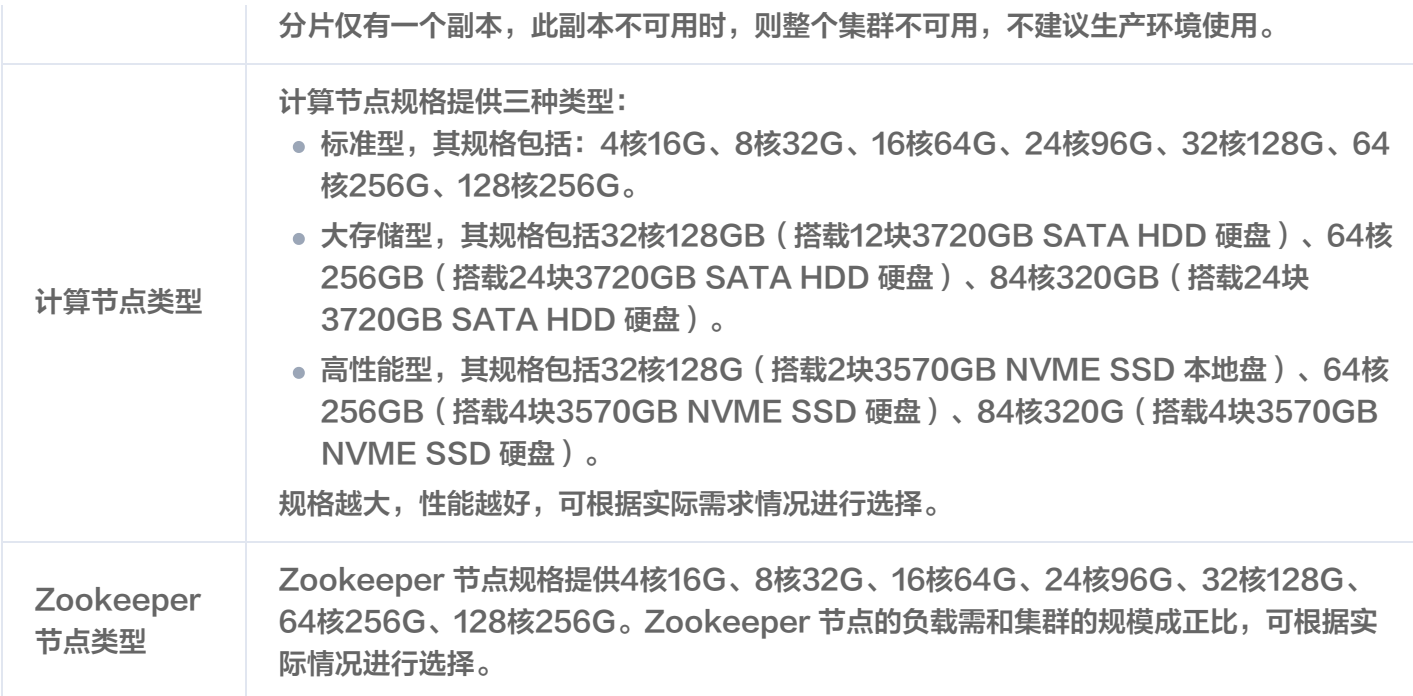

#### 注意

用户可按需开启集群日志服务、冷热数据分层存储服务及自动续费等服务。

## 查看集群信息

集群创建后,您即可进入 [云数据仓库 TCHouse-C 控制台](https://console.cloud.tencent.com/cdwch),选择集群所在地域后,查看集群状态和信息。如下 图:

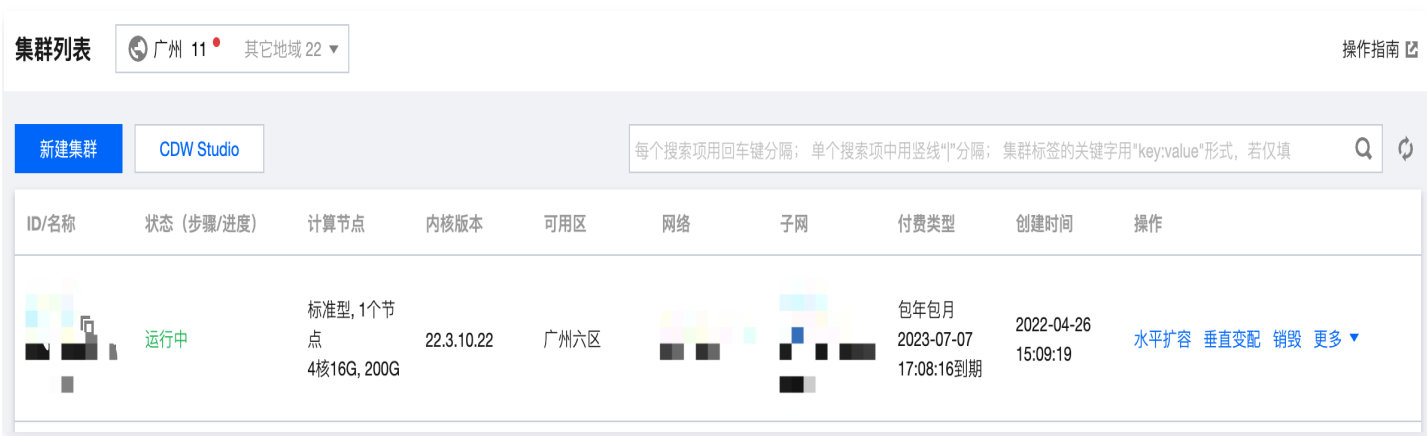

## 使用 TCHouse-C

将数据文件导入到 TCHouse-C 集群并查看已导入的数据。提前准备好数据文件 account.csv,文件内容如 下:

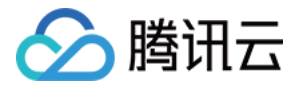

AccountId, Name, Address, Year

- 1, 'GHua', 'WuHan Hubei', 1990
- 2, 'SLiu', 'ShenZhen Guangzhou', 1991
- 3, 'JPong', 'Chengdu Sichuan', 1992

### 连接集群

1. 集群所在网段内选择一台云服务器 (centos), 在该云服务器内 [下载 ClickHouse-client](https://repo.yandex.ru/clickhouse/rpm/stable/x86_64/) 。

wget https://repo.yandex.ru/clickhouse/rpm/stable/x86\_64/clickhouse-client-20.7.2.30-2.noarch.rpm wget https://repo.yandex.ru/clickhouse/rpm/stable/x86\_64/clickhouse-commonstatic-20.7.2.30-2.x86\_64.rpm

安装客户端。

#### rpm -ivh \*.rpm

- 通过 clickhouse-client 访问集群。
- 节点 IP 地址可以通过控制台查看,tcp 服务端口可以选择9000。

clickhouse-client -hxxx.xxx.xxx.xxx --port 9000

```
[root@VM-1-18-centos ~]# clickhouse-client -h
                                                        --port 9000
ClickHouse client version 20.7.2.30 (official build).
Connecting to :9000 as user default.
Connected to ClickHouse server version 20.7.2 revision 54437.
```
 $172.16.1.45:$ 

- http 端口可以选择8123,具体访问 IP 可在集群详情页**集群访问地址(http)**获取。
	- 确认&查询集群上的引擎版本

echo "select version()=21.3.9.83" | curl 'http://xxx.xxx.xxx.xxx:8123/' --databinary @-

echo "select version()" | curl 'http://xxx.xxx.xxx.xxx:8123/' --data-binary @-

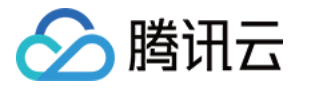

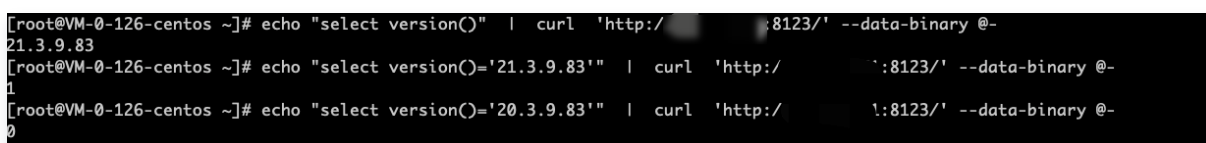

查询系统 cluster

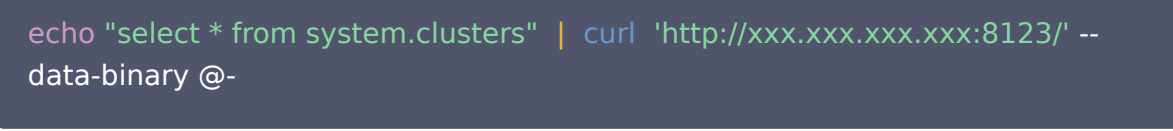

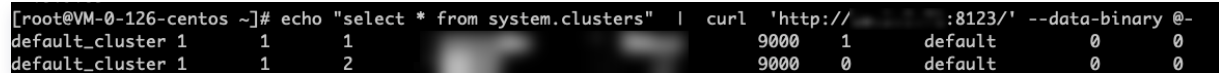

#### 创建数据表

使用 clickhouse-client 连接集群,创建数据库和表。

高可用模式下数据库

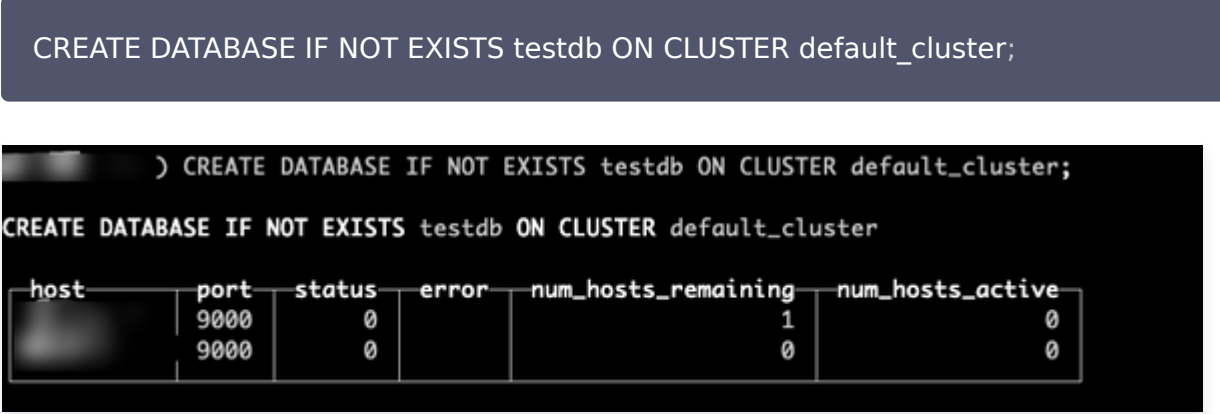

高可用模式下创建表

CREATE TABLE testdb.account ON CLUSTER default\_cluster(accountid UInt16,name String,address String,year UInt64) ENGINE =ReplicatedMergeTree '/clickhouse/tables/{layer}-{shard}/testdb/account', ( '{replica}') ORDER BY (accountid);

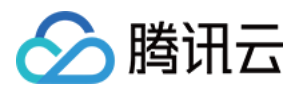

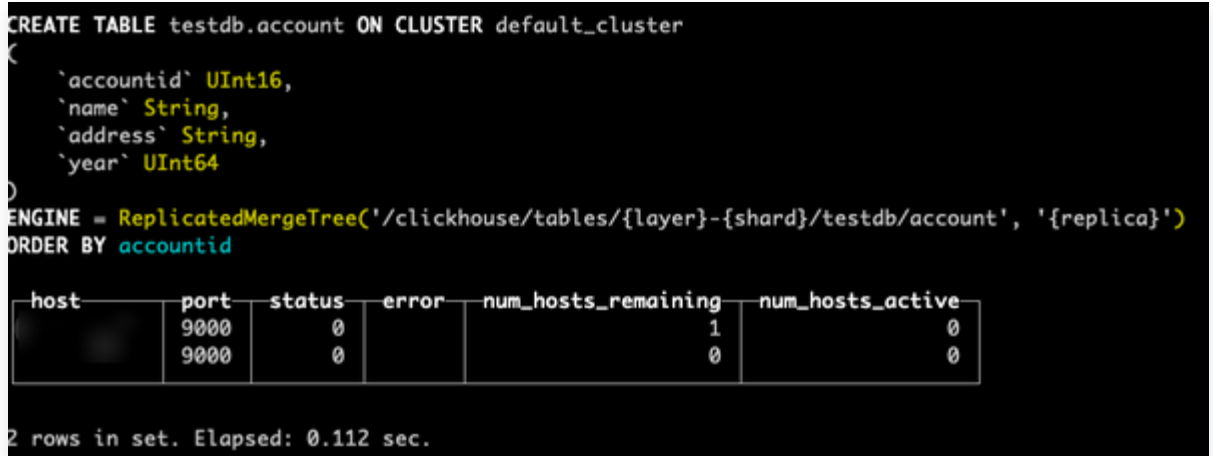

非高可用下创建数据库

CREATE DATABASE IF NOT EXISTS testdb ON CLUSTER default\_cluster ;

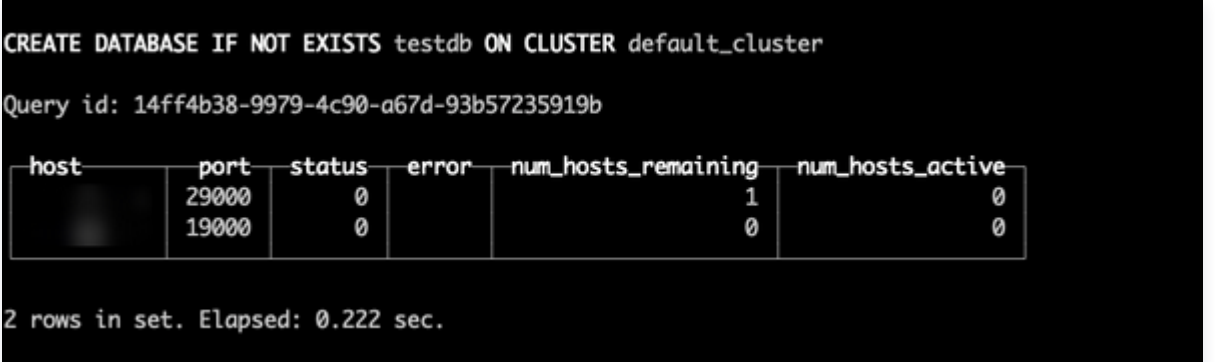

#### 非高可用模式下创建表

CREATE TABLE testdb.account ON CLUSTER default\_cluster(accountid UInt16, name String, address String, year UInt64) ENGINE =MergeTree() ORDER BY (accountid);

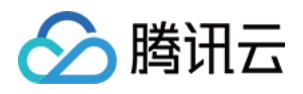

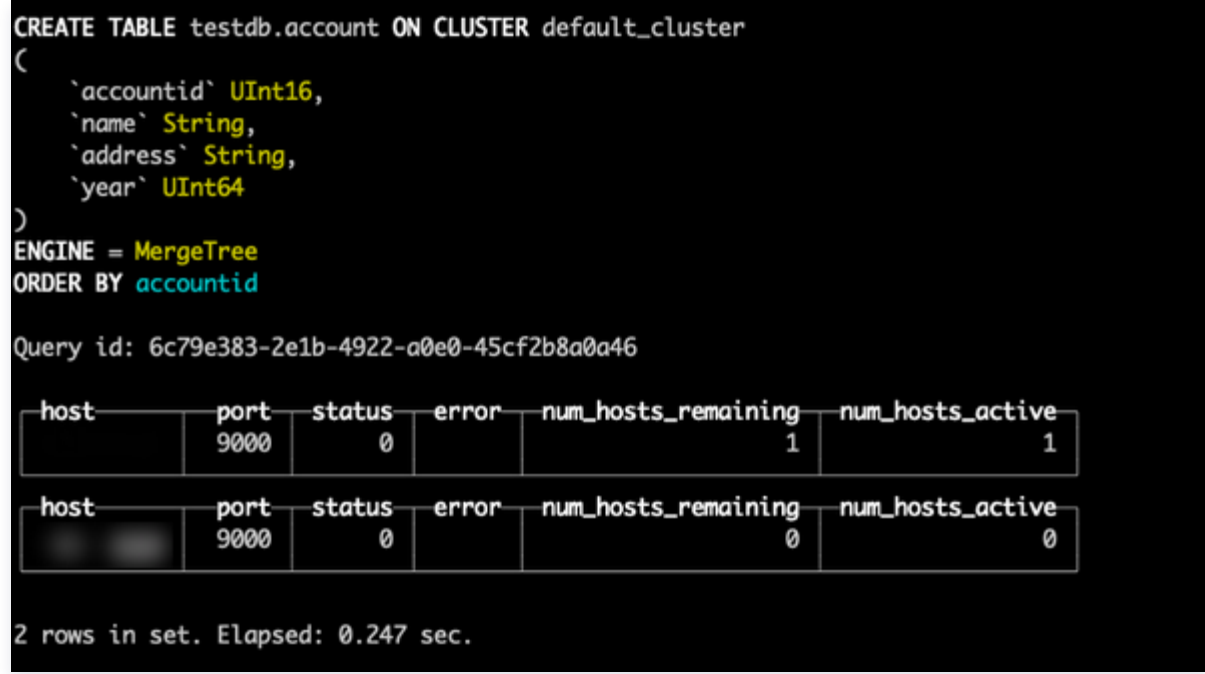

## 导入数据

将提前准备好的数据,放到连接 TCHouse-C 集群的云服务器 /data 目录下, 执行以下命令导入数据。

cat /data/account.csv | clickhouse-client - h xxx.xxx.xxx.xxx --database=testdb -query="INSERT INTO account FORMAT CSVWithNames"

## 查询数据

select \* from testdb.account ;

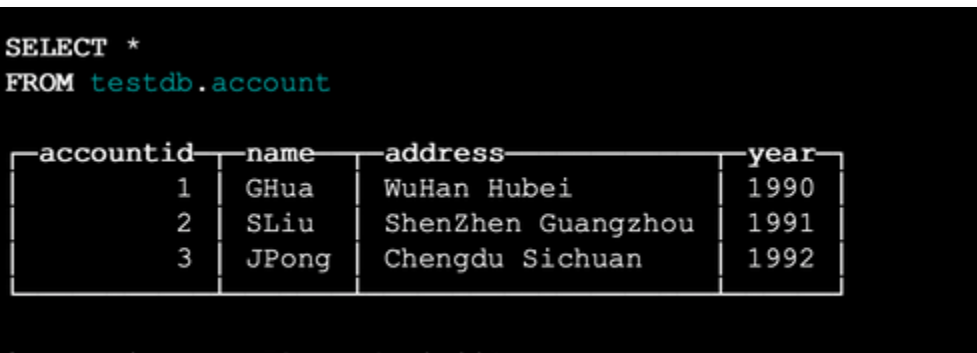

3 rows in set. Elapsed: 0.001 sec.